**JBC-IconSet**

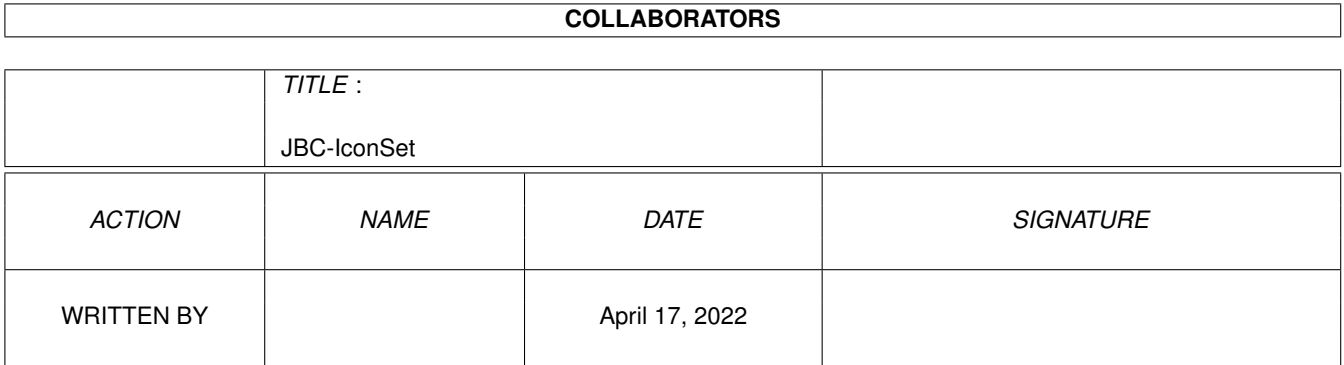

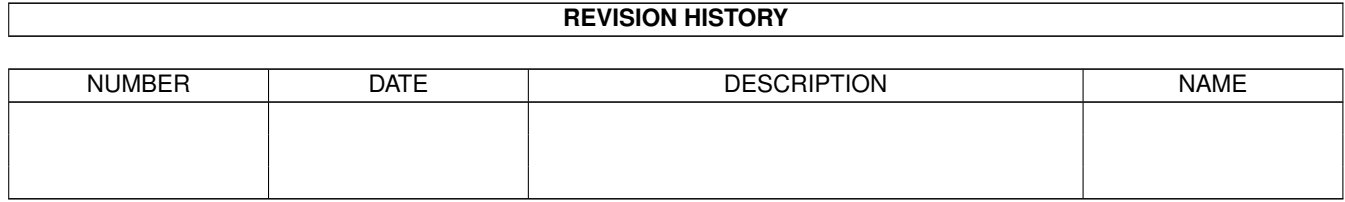

# **Contents**

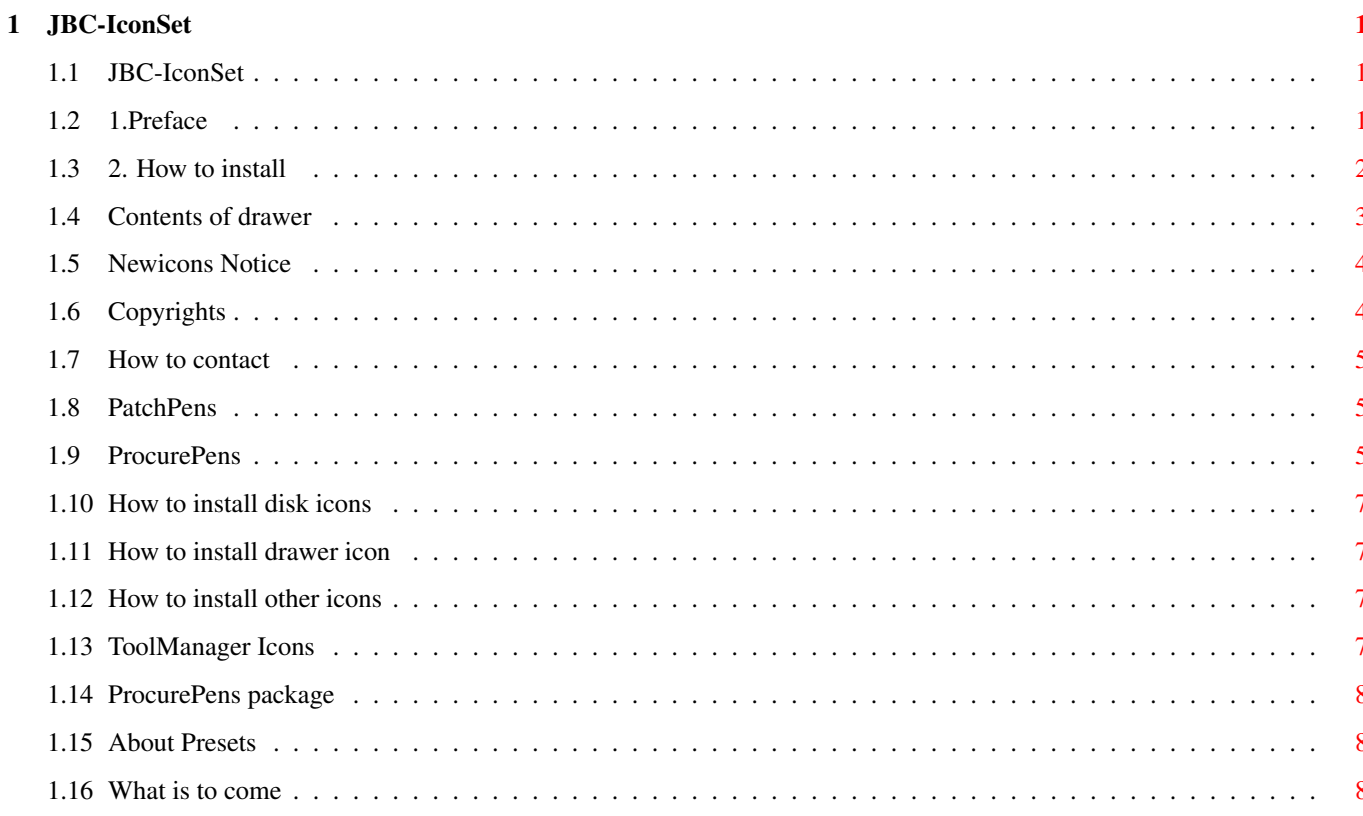

### <span id="page-3-0"></span>**Chapter 1**

## **JBC-IconSet**

#### <span id="page-3-1"></span>**1.1 JBC-IconSet**

#### JBC-IconSet

Here is documentation how to install and use this set

1. Preface 2. How to install 3. Contents of drawers 4. NewIcons notice 5. How to contact me 6. Copyrights What about future? \*\*\*\*\*\*\*\*\*\*\*\*\*\*\*\*\*\*\*\*\*\*\*\*\*\*\*\* \* ProcurePens package \* \*\*\*\*\*\*\*\*\*\*\*\*\*\*\*\*\*\*\*\*\*\*\*\*\*\*\*\*

#### <span id="page-3-2"></span>**1.2 1.Preface**

Preface =======

Hi there!

Many thanx for e-mail that I have recived. Here is next release of my icons. This time icons are designed for proportional modes (for eg. 640 x 512)

This time archive contains all system icons and many application icons.

Icons are designed to use first 16 colours of WB palette. They are not compatibile with MagicWB, and will look ugly with standard WB palette 8(. The difference to MagicWB is that they are very colorfull. If you use Magic WB You will have to remap them for my palette. It is possible because palette that I use has a part that I call LightBrown Scale (first 8 colours of my palette). Use for example Iconian and Brilliance:

[1] Make screen shot (use QuickGrab or sth. like this) [2] Remap to my palette with a paint program (DPaint, Brilliance) [3] Cut brushes form icons. [4] Replace images with remapped brushes.

You should notice that Magic WB icons will still loog gray.

#### <span id="page-4-0"></span>**1.3 2. How to install**

How to install

==============

1. Find a program that will allow you to set and lock first 16 colours of your WBpalette. Because many people e-mailed me that they cannot find such a tool I decided to include ProcurePrefs program written by Joseph Luk for more details see README file in drawer ProcurePens. The archive PensPrefs.LHA is kept intact. It is also available on Aminet. I am not the author of this software. If You use it see the ProcurePens.doc file

in this archive.

PROCUREPENS Copyright © by Joseph Luk. All rights reserved!

2. Change WB screenmode to use HiRes mode (640x512) use PAL-HiRes-Lace, NTSC-HiRes-Lace, DBLPAL HiRes-No Flicker, DBLNTSC HiRes-NoFlicker. Note that you should use 32 colours screen or more!!! ===================================================== It will work with 16 (if PatchPens is used) colours, but You will not be able to change WB colours !!!!!!! =====================================================

3. Set WB palette with standard prefs or just copy (recomended) contents of drawer Env-Archive or Prefs/ENVARC (from this archive) to your ENVARC: (SYS:Prefs/Envarc). This drawer contains also default icons tool, disk,project for your WB. If You plan to use ProcurePens first four colours must be set to simmilar values like those shown on JBCpal\_set.iff picture. If You don't want to set them manually You should copy those files.

4. Install your color-patching program (see #1). - If You have PensPrefs - If You want to use included ProcurePens

.

- If You have other color patching program see its doc.

5. Copy my icons to your drawers

Note that some of icons contains tooltypes. If You replace Your icons to new one, You will have to adjust it tooltypes. If you do not want this to happen look on Aminet for tool that will replace images only (f.eg. it is in NewIcons archive) You can simply replace all your icons.

#### <span id="page-5-0"></span>**1.4 Contents of drawer**

Contents<sup>.</sup>

========= -Drawer System\_Icons contains all system icons copy its contents to your SYS: partition. You can simply copy it's contents to Your SYS: partition. -Drawer Disk\_Icons contains icons for your disks. Here is example how to install disk icon. -System\_Icons/Prefs contains Env-Archive drawer (its contents should be copied to your ENVARC: drawer. The same files you can find in Env-Archive drawer. -Presets drawer contains pointer presets. -Applications&Misc/Applications contains icons for many applications, it also contains icons for drawer in wich you keep applications -Drawer Icons contains some applications drawer icons. Here is example how to install drawer icon. -Applications&Misc/Drawers contains some special drawers (f.eg. for games) Here is example how to install drawer icon. -Applications&Misc/Projects contains some project icons Here is explanation how to install project/tool icon. -Applications&Misc/Applications contains some drawers an programs icons Here is explanation how to install project/tool icon. and example of installation drawer icon.

```
-ToolManager_#? drawers contains
              ToolManager stuff
              .
****************************************************************
** If you have any problems with installation contact me! **
** jbuczani@novell.zarz.agh.edu.pl **
****************************************************************
```
#### <span id="page-6-0"></span>**1.5 Newicons Notice**

NewIcons Notice. ================

Don't be afraid to change your WB palette. NewIcons package (due to it's nature) works really great with this palette. You should not be worried about it, I tested it!

#### <span id="page-6-1"></span>**1.6 Copyrights**

All icons are (here comes few exceptions: I used brushes from MewIcons - Clock, Video cassette, Calendar - those are not painted and designed by me) designed by Jacek Buczaniewicz,

Copyright © Jacek Buczaniewicz, 1993-1995.

- o You cannot include those icons in any commercial package without special permission!
- o If you want to include them, please contact me (dont worry no very high  $f(\rho \rho)$
- o If you want me to create set of icons for your program, please contact me (in this case I also do not expect you to pay me)
- o If you have any sugestionc, please contact me.
- o If you cannot find icon for application(s), you frequently use. E-mail me I will pain it and it will be released in update as soon as possible.

Making those icons took me very long time to produce it. I have been woorking on those icons for two years (THAT IS NOT A JOKE). You can spread them ONLY IN THIS ARCHIVE and do not take any fee for them (except of copying charge).

WHEN SPREADING ARCHIVE MUST NOT BE TOUCHED ALSO PROCUREPENS.LHA ARCHIVE MUST NOT BE TOUCHED!

This set is a SHAREWARE if you want me constantly to update this icon set, please register the set. There is no constant fee for this set. If you use this icons send me something (your programs, icons, etc.). You can also send me money (How much- it depends from You). If I'll have many registred users I will constantly update this set with new icons.

If You want to use ProcurePens package You SHOULD SEND POSTCARD TO THE AUTHOR (see doc & readme files in archive ProcurePens.LHA).

#### <span id="page-7-0"></span>**1.7 How to contact**

```
Here are my adresses:
Jully - September
Jacek Buczaniewicz,
ul.Wyb.Kosciuszki 36/17,
37-700 Przemysl,
Poland.
September - Jully
Jacek Buczaniewicz,
ul.Na Szaniec 6/32,
Kraków,
Poland.
Files and letters can be mailed to me via e-mail
jbuczani@novell.zarz.agh.edu.pl
PROCUREPENS and SETPENS author:
Joseph Luk.
Internet: jluk@ctp.org
GEnie: J.LUK
S-mail: P.O. Box 884401, San Francisco, CA 94188-4401 U.S.A.
```
### <span id="page-7-1"></span>**1.8 PatchPens**

If you have PatchPens:

- copy PatchPens to Your C: drawer
- Add to User-Startup folowing line: c:patchpens
- copy PensPrefs program to SYS:Prefs
- Reboot machine
- Start Prefs/PensPrefs program
- From project menu select "Open.." and select JBCpalette.iff (included in this archive)
	- Press save button.
	- Your WB palette is ready

#### <span id="page-7-2"></span>**1.9 ProcurePens**

PROCUREPENS and SETPENS ======================= Color setting software for AGA and Workbench release 3.0 (V39) or higher. \*\*\* Copyright©1993 by Joseph Luk. All rights reserved. \*\*\* Internet: jluk@ctp.org GEnie: J.LUK S-mail: P.O. Box 884401, San Francisco, CA 94188-4401 U.S.A. This is ORIGINAL archive downloaded from Aminet (from ftp.luth.se). This archive (it's contents) is not touched by me. I included it here because I recived many letters (e-mail) from people that could not find a program that sets and locks first 16 colours of WB palette. The file JBC-ColorsConfig contains prefs to use with my icons. How to install and use ProcurePens with JBC-IconSet (short) ====================== 0. Open shell. 1. Create directory SYS:PP. 2. Extract archive ProcurePens. LHA. 3. Copy contents of this archive to drawer SYS:PP. 4. Edit your S:User-Startup - add following line at the begining: run >NIL: SYS:PP/ProcurePens SYS:PP/JBC-ColorsConfig 5. Save changes to S:User-Startup 6. From drawer System\_Icons/Prefs/Env-Archive/Sys copy file palette.prefs to Your ENVARC: Sys drawer. (I recomend You to copy all files from System\_Icons/Prefs/Env-Archive to Your ENVARC: drawer). This step must be done because Workbench lock first 4 and last 4 colours from screen pallette. This file contains settings of those colours (You can change last 4 colours but don't touch first four!). 7. Reboot Amiga. Changes should take effect. After installation of this software you should read it's documentation. If something fails You will find explanations and solutions there. This software works really fine (I did not find any bugs in it) and is system friendly. If you decide to use it YOU SHOULD SEND THANKS TO THE AUTHOR ON THE POSTCARD). Here is His addres: Joseph Luk Internet: jluk@ctp.org GEnie: J.LUK S-mail: P.O. Box 884401, San Francisco, CA 94188-4401 U.S.A.

To Joseph: I hope You are not angry on me for including Your soft with my icons, I will send You complete archive every time I update it.

#### <span id="page-9-0"></span>**1.10 How to install disk icons**

Example of installation: (replace App: with name of your partitions) To use them delete disk.info from your partition "App:" CLI> delete App:disk info copy HD\_App\_Disk.info (or other choosen icon) to your "App:", CLI> copy Disk\_Icons/HD\_App\_Disk.info to App: rename App:HD\_App\_Disk.info to App:disk.info CLI> rename App:HD\_App\_Disk.info to Disk.info follow this steps for each partition you want to. To use RamDisk icon do this: make directory SYS:RDIcon copy RamDisk.info to this drawer add to Your User-Startup line: copy SYS:RDIcon/RamDisk.info to RAM:disk.info

Now after reboot your Ramdisk will have new icon.

#### <span id="page-9-1"></span>**1.11 How to install drawer icon**

Example of installation:

You can simply drag-&-drop them to destination. If the name of icon does not mach your program or drawer (egzisting) then use rename from Workbench icon menu. Or: (replace App:MyProgram with name of your partition:drawer) To use them delete App:MyProgram.info from your partition "App:" CLI> delete App:MyProgram.info copy def\_Application.info (or other choosen icon) to your "App:", CLI> copy Drawer\_Icons/def\_Application.info to App:

rename App:def\_Application.info to App:MyProgram.info CLI> rename App:HD\_App\_Disk.info to Disk.info

follow this steps for each drawer you want to replace.

#### <span id="page-9-2"></span>**1.12 How to install other icons**

To instal other icons You can simply drag-&-drop them to destination If the name of icon does not mach your program or drawer (egzisting) then use rename from Workbench icon menu.

#### <span id="page-9-3"></span>**1.13 ToolManager Icons**

ToolManager users!

I have included few icons to use with ToolManager 2.1

There are two drawers:

- 1. ToolManager\_Buttons drawer contains set of animated buttons (2 frames) they are intended to use to open a new TM dock.
- 2. ToolManager\_brushes Drawer contains single (not animated) images for use to launch single application form TM.

#### <span id="page-10-0"></span>**1.14 ProcurePens package**

PROCUREPENS and SETPENS =======================

Color setting software for AGA and Workbench release 3.0 (V39) or higher.

Copyright © 1993 by Joseph Luk. All rights reserved.

Internet: jluk@ctp.org GEnie: J.LUK S-mail: P.O. Box 884401, San Francisco, CA 94188-4401 U.S.A.

This is ORIGINAL archive downloaded from Aminet (from ftp.luth.se). This archive (it's contents) is not touched by me. I included it here because I recived many letters (e-mail) from people that could not find a program that sets and locks first 16 colours of WB palette. After installation of this software you should read it's documentation. If something fails You will find explanations and solutions there. This software works really fine (I did not find any bugs in it) and is system friendly. If you decide to use it YOU SHOULD SEND THANKS TO THE AUTHOR ON THE POSTCARD).

#### <span id="page-10-1"></span>**1.15 About Presets**

Drawer Presets contains three files with pointer preferences. If You copy contents of drawer Env-Archive to Your ENVARC: directory You will have nice hand pointer, but if You don't like it You can choose OS2Style.pointer or VGA.pointer (Inversed colours of arrow). Try them.

#### <span id="page-10-2"></span>**1.16 What is to come**

I am plannig to develop this package as well as icons for non- $\leftrightarrow$ laced (640x256)

resolutions. In september 1995 you can expect archive with set of WB backdrops (about 30 nice looking pictures and brushes are done till now). Of course You

can expect more icons.

Maybe someone will write installer script for this package. This set also needs few tools, but I am not a programmer and You cannot expect me to do all this stuff by myself. I am waiting for propositions from programmers (maybe from ESCOM??? :).

I would like all Amigas WB to look really nice an colorfull!

If You want me to create icon for Your program send me it (no, not program but its .info file with all tooltypes). Of course if You are the author You can send me your program - this will be treated as registration (in this case don send me crumpled or cut down versions).

Until now nobody has registered icon set for "lower" resolutions. I think I dont require You to send me Your Amiga or car... So please, if U use it register. Magic WB become commercial package (SASG Group). Don't make me to sell my icons. If U want me to spread on Aminet not cut down version, register.

How to register see Copyrights & registration